# L4ACR1\_Ànalisi formal d'una obra pictòrica

Fonaments de les arts I (bloc 1) – Batxillerat – IOC

Octubre de 2019

# **Presentació i objectius**

Aquesta activitat d'avaluació continuada us proposarà una tasca relacionada amb els **continguts del quart lliurament**, *Eines per comprendre i analitzar l'art*.

Els objectius de l'activitat són:

- Assimilar els conceptes fonamentals dels criteris d'anàlisi formal del fet artístic.
- Deduir aspectes contextuals (social, polític, religiós) partint de l'anàlisi formal del fet artístic.
- Treballar el vocabulari específic de la matèria.

És important que llegiu amb atenció els diferents apartats de l'activitat amb la finalitat que us permeti assolir amb èxit la seva realització.

### **Enunciat**

Us proposem el següent escenari: esteu de visita per Sant Petersburg, a Rússia, amb uns amics i decidiu visitar el museu de l'Ermitage. Passejant per les galeries farcides d'art, una companya del grup d'amics s'atura davant del següent quadre:

Un quadre força popular davant del qual us animeu a realitzar una anàlisi formal del mateix.

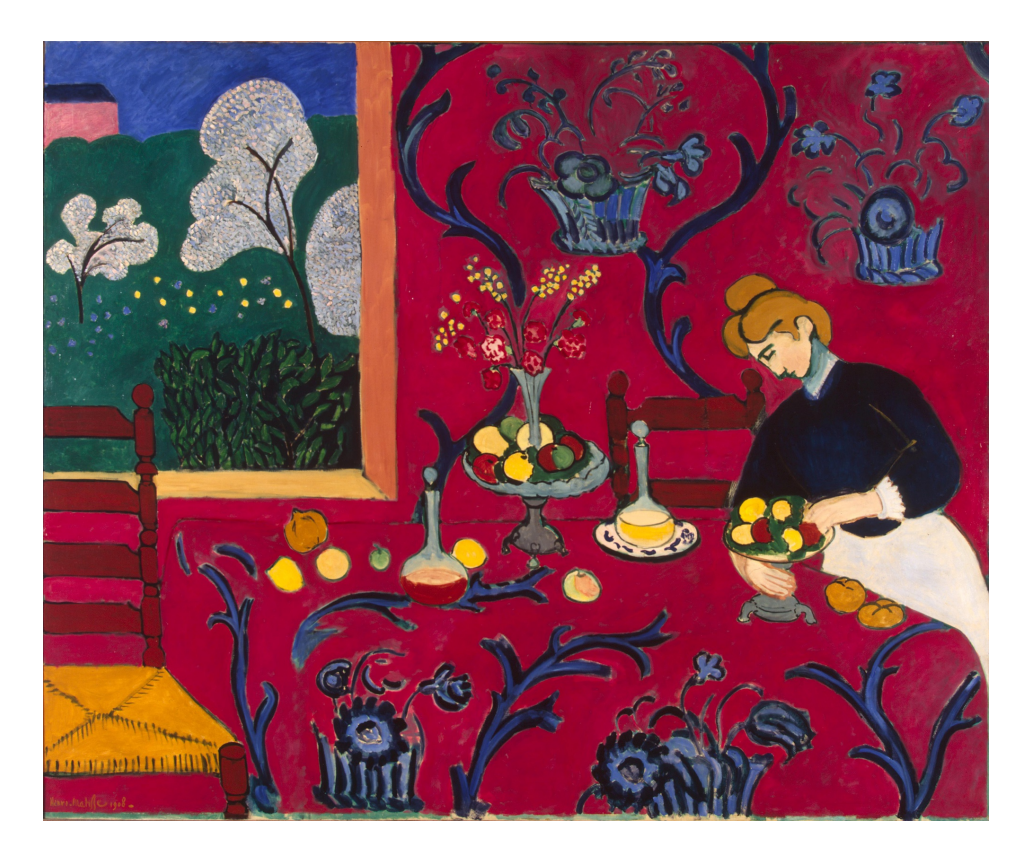

Figura 1: Henri Matisse, *L'habitació vermella*, (1908). Font: Museu de l'Ermitage

### **Què heu de fer?**

Heu de fer una anàlisi formal del quadre de Henri Matisse, és a dir, heu d'explicar com funciona en el quadre els següents criteris:

- Escala
- Composició
- Espai pictòric:
	- **–** Perspectiva atmosfèrica
	- **–** Perspectiva lineal
- Forma
- Color
- Llum (clarobscur, ombres)
- Escorç
- Textures
- Patrons i ornaments

### **Com ho heu de fer?**

Hi han moltes maneres de proposar aquesta activitat. La més bàsica consistiria a redactar un text seguint l'estructura anterior, però aprofitant que esteu cursant aquests estudis a l'IOC, és a dir, a Internet, continuarem treballant una mica més la vostra competència digital. Per tant, se us demana que **graveu un vídeo en la que enregistreu la vostra explicació davant del quadre de Matisse**. Com es fa això?, llegiu a continuació la següent explicació.

#### **Breu tutorial de com realitzar el vídeo de l'activitat**

Seguiu atentament l'explicació següent amb la finalitat que no tingueu cap problema en la creació del vídeo:

- 1. En primer lloc, cal tenir a mà una imatge de qualitat del quadre de Leonardo. Quan parlem de qualitat, parlem que la imatge ha de presentar uns colors que siguin els més similars a la pintura original; d'altra banda, la imatge no pot estar retallada o que hi hagi cap motiu o forma aliena superposada que oculti part del quadre. Una reproducció excel·lent d'aquest quadre el trobareu en la pàgina següent: Red Room (Harmony in Red), és a dir, en la pàgina web del museu de l'Ermitage.
- 2. Si teniu oberta la pàgina, veureu que en la cantonada inferior dreta hi ha una icona de la lupa en un fons [blau. Feu clic sobre ella i la im](https://www.hermitagemuseum.org/wps/portal/hermitage/digital-collection/01.%20Paintings/28389/!ut/p/z1/jZBNT8MwDIb_Cjv0SOx-pO24RUFijI1M04CSC-qmrg1qkyoNq8SvJyAuICj4Zunx68cGCQVIXZ5UXTpldNn6_lGmT4KxNIw5LgWnl8jEdkO3_PYKwwQePgD8pRiC_M_8BCCn45d_LfAXRHbN1zXIvnTNudJHAwWG5GxTKu2UrgcoojzO595Ffku7vsl82o4uhLjnEU8-gWkfte_IeOgIEhpRDOM5Yp5FWZKn7zJM7-Pcy9jqWNnKkhfrv9w41w8XAQY4jiOpjanbihxMF-BPI40ZHBRfSei7u-J1tcBn2p5WbDZ7A0-HqUI!/dz/d5/L2dBISEvZ0FBIS9nQSEh/?lng=en)atge de l'obra s'ampliarà sobre un fons blanc. Al mateix temps, si passeu el cursor per sobre del quadre, detectareu que la icona del cursor es transforma en la icona de la lupa. És a dir, si feu doble clic sobre el quadre, ampliareu la superfície del quadre, fet que us permetrà analitzar els detalls de l'obra.
- 3. Ja teniu un servei web que us permet analitzar l'obra tant des de la perspectiva de conjunt com de detall. Ara convé trobar la manera d'enregistrar la pantalla de l'ordinador mentre exposeu oralment l'anàlisi formal de l'obra: necessiteu una eina que permeti justament això i que, generalment, es coneix com a **Screencast** o **gravació de pantalla**. Llegiu a continuació la definició que proposa la Wikipedia al respecte:

Un screencast és un enregistrament digital de la sortida per pantalla de l'ordinador, que de vegades conté narració d'àudio.

- 4. **Quin programari de [gravació d](https://es.wikipedia.org/wiki/Screencast)e pantalla recomanem?**. A Internet en trobareu molts de diferent qualitat i complexitat. Nosaltres us recomanem els següents:
	- OBS Studio. Aquest és el favorit per ser un dels millors del mercat i, a sobre, *lliure*, és a dir, no heu de pagar per fer-lo servir. Si bé és una mica complicat de configurar-lo al principi, els resultats són [completame](https://obsproject.com/download)nt professionals. Us recomanem el següent videotutorial com a recurs d'ajuda a realitzar la configuració: https://www.youtube. com/watch?v=jdg9oL2dJh4. No demana cap registre per descarregar l'aplicació.
	- Screencast-o-matic. Una eina molt més senzilla [d'utilitzar que l'OBS](https://www.youtube.com/watch?v=jdg9oL2dJh4) [Studio, però perfecte per a](https://www.youtube.com/watch?v=jdg9oL2dJh4) realitzar la tasca. Us demanarà que us enregistreu en la web per fer-la servir.
- 5. Feu [petites proves d'e](https://screencast-o-matic.com/)nregistrament de la pantalla i micròfon per familiaritzar-vos amb el programari. Un cop heu assolit el seu funcionament, és el moment de **redactar el guió de l'exposició de l'anàlisi del quadre**.
- 6. Teniu el guió, teniu un programari preparat… ara només falta que enregistreu el vídeo en el qual:
	- Es mostri en pantalla el quadre.
	- S'escolti perfectament la vostra veu
	- Cal que interactueu amb la lupa per tal d'argumentar algunes de les parts de l'anàlisi formal del quadre.
- 7. La durada de la gravació ha de ser aproximadament de **2-3 minuts**.
- 8. Publiqueu el vídeo final a un servei com a **Youtube** (en mode "ocult") o **Vimeo** (amb contrasenya).
- 9. Respireu… ;)

#### **Millores del vídeo?**

Aquestes dues propostes són **opcionals**, repeteixo, **opcionals** i, per tant, es valoraran positivament si les incorporeu en el vídeo:

- L'OBS Studio permet gravar des de la *webcam* al mateix temps que esteu enregistrant la pantalla de l'ordinador i la veu. És a dir, que apareixeu vosaltres a mesura que realitzeu l'exposició oral. Si n'esteu interessats, plantegeu la qüestió al **Fòrum de dubtes de la matèria** amb l'assumpte: **Com enregistrar la webcam?**·
- Dibuixar sobre la pantalla a mesura que feu l'exposició per indicar gràficament els criteris d'anàlisi del quadre. Si n'esteu interessats, plantegeu la qüestió al **Fòrum de dubtes de la matèria** amb l'assumpte: **Com fer anotacions sobre la pantalla mentre enregistro el vídeo de l'exposició?**· –>

### **Forma i publicació**

Publiqueu, en primer lloc, el vídeo en ocult o en privat a qualsevol servei actual com Youtueb, Vimeo o Dailymotion. Compartiu l'enllaç a la tasca **L4ACR1\_Ànalisi formal d'una obra pictòrica** que trobareu a la secció d'**Activiats d'avaluació** del quart lliurament.

### **Calendari**

Publiqueu la tasca dins del termini del lliurament establert al calendari del curs, és a dir, **fins a les 23:55 hores del dimarts, 19 de novembre de 2019**. No s'admetrà ni s'avaluarà cap tasca més tard d'aquesta data.

## **Criteris de correcció i avaluació**

L'activitat es corregeix en una escala de l'1 al 10 i es valorarà segons els següents criteris:

- La duració del vídeo s'ajusta al contingut de l'anàlisi de l'obra (màxim 1 punt).
- El cos de l'anàlisi és un relat, no un llistat de preguntes i respostes dels aspectes definits a l'enunciatd de l'activitat (màxim 1 punt)
- El cos de l'anàlisi inclou tots els aspectes o criteris d'anàlisi que demana l'enunciat (màxim 1 punts)
- El contingut de l'anàlisi formal de l'obra té relació amb els continguts dels recursos d'estudi (màxim 4 punts)
- Ús de vocabulari personal per expressar conceptes i idees clau dels continguts del lliurament (màxim 1 punt)
- Proposa millores visuals per accentuar els trets formals de l'obra (màxim 2 punts)

Penalitzarà:

- Comentaris subjectius o percepcions personals.
- Definicions de diccionari.
- Estructura del relat en base a preguntes i respostes.
- Presentar un treball inacabat.
- El contingut no té cap de relació amb el que demana l'enunciat de l'activitat.

És important que tingueu present aquests criteris de correcció i avaluació, ja que us permetran identificar quins aspectes dels vostres treballs heu assolit i quins aspectes cal que milloreu i, d'altra banda, comprendre la qualificació de la tasca.

A banda de la qualificació del treball, s'inclourà una **retroacció individual** per part del professorat responsable de la matèria.